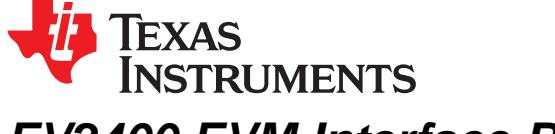

# **EV2400 EVM Interface Board**

This user's guide describes the function and operation of the EV2400 evaluation module interface board. A complete description, as well as the bill of materials and schematic are included.

#### **Contents**

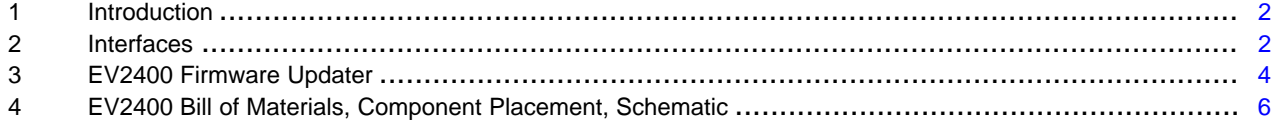

#### **List of Figures**

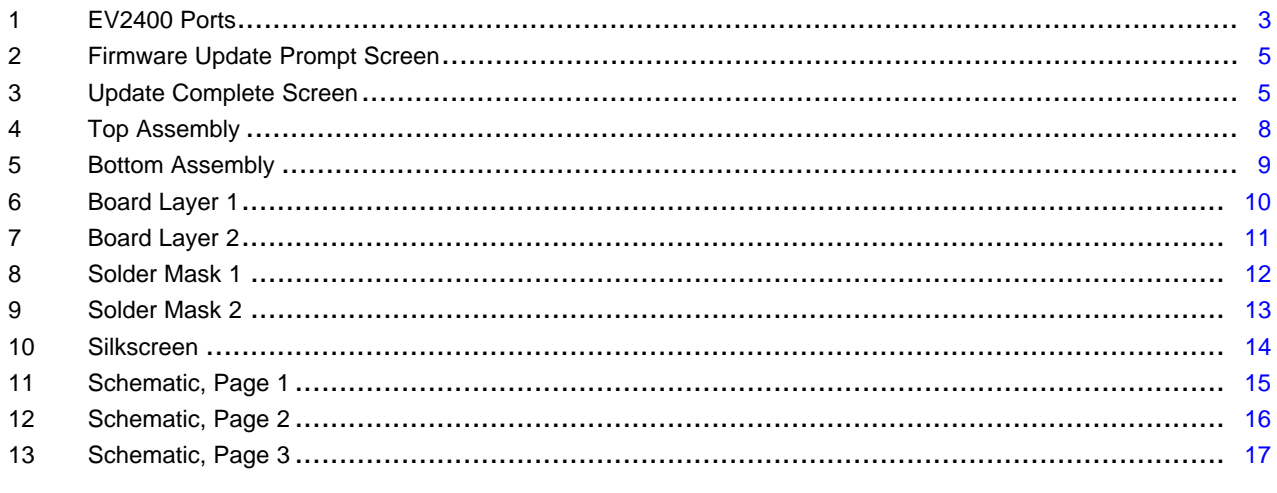

#### **List of Tables**

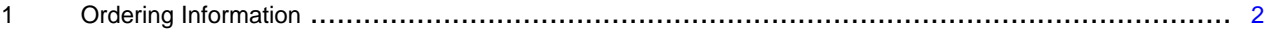

 $\mathbf{1}$ 

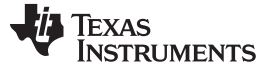

*Introduction* [www.ti.com](http://www.ti.com)

#### <span id="page-1-0"></span>**1 Introduction**

The EV2400 EVM interface board enables an IBM-compatible or other type PC (with the required driver for its particular platform) to communicate with the Texas Instruments SMBus and I<sup>2</sup>C interface gas gauges via a Universal Serial Bus (USB) port. In addition to this board, PC software is required to interpret the gas gauge data to complete the evaluation system.

#### *1.1 Features*

- Fully powered from the USB port
- Optional 5-V port for powering high-power voltage drivers (future upgrade)
- Complete interface between the USB and SMBus or I<sup>2</sup>C interfaces using a simple API
- Expansion port for future upgrades

#### *1.2 Kit Contents*

- EV2400 circuit module
- Standard USB cable

#### <span id="page-1-2"></span>*1.3 Ordering Information*

#### **Table 1. Ordering Information**

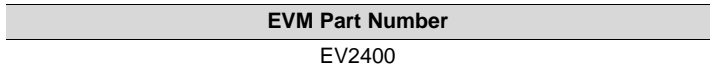

#### <span id="page-1-1"></span>**2 Interfaces**

The EV2400 interfaces are described in the following table. The reference designators on the circuit board and the functions are also listed.

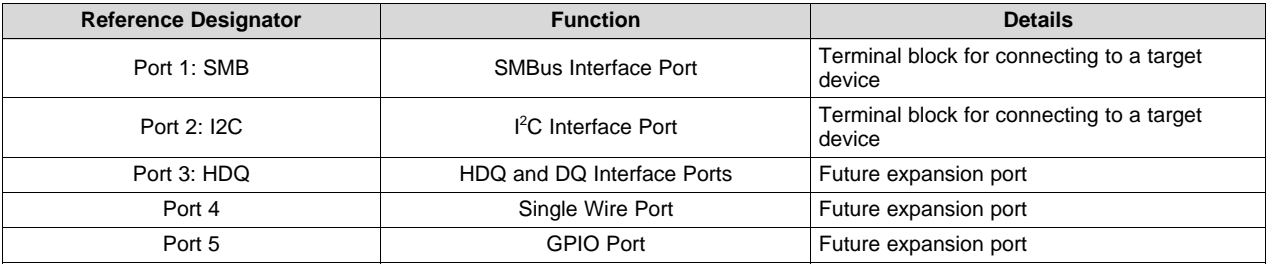

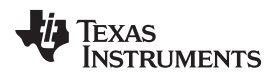

[www.ti.com](http://www.ti.com) *Interfaces*

#### *2.1 Overview*

The EV2400 ports are shown in [Figure](#page-2-0) 1.

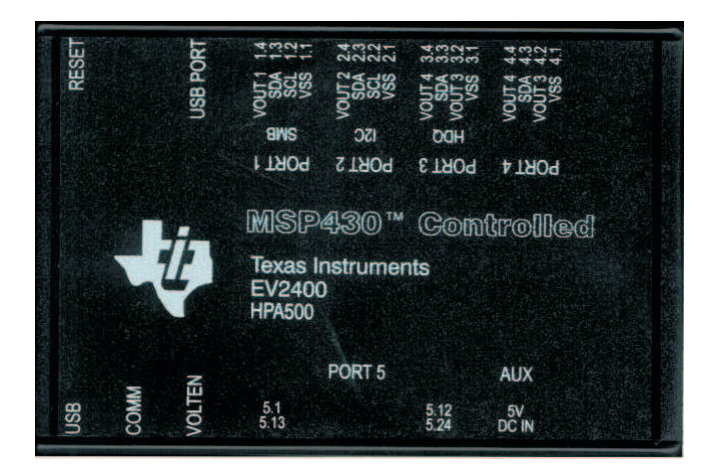

**Figure 1. EV2400 Ports**

**NOTE:** The additional power input 5-V port on the EV2400 must not be connected in normal operation. Normal operation uses power from the USB port.

#### <span id="page-2-0"></span>*2.2 EV2400 Controller*

The EV2400 controller is an MSP430F5529 running at 4 MHz. The controller firmware is stored in flash memory and is executed by the core at power-up.

The controller communicates with target device(s) through either: a 2-wire SMBus communication port or a 2-wire EEPROM I<sup>2</sup>C port. The 2-wire SMBus communication port supports both SMBus and I<sup>2</sup>C protocols. CRC-8 checksum verification for the data packets prevents data corruption over the USB.

#### *2.3 USB Interface (USB)*

The interface board connects to a USB port (version 1.1 or later) on a host computer and is powered from the port. All communication over the USB is human Interface device (HID) class. Drivers are built into Windows® and most of the operating systems.

#### *2.4 HDQ Interface (HDQ)*

This interface port is not currently supported.

#### *2.5 I <sup>2</sup>C Interface (I<sup>2</sup>C)*

This interface allows a host computer to interact with  $I^2C$  interfaces, such as a battery monitor device and EEPROM through a 2-wire I<sup>2</sup>C interface. Connect the data, clock, and a ground reference (VSS) to a target device.

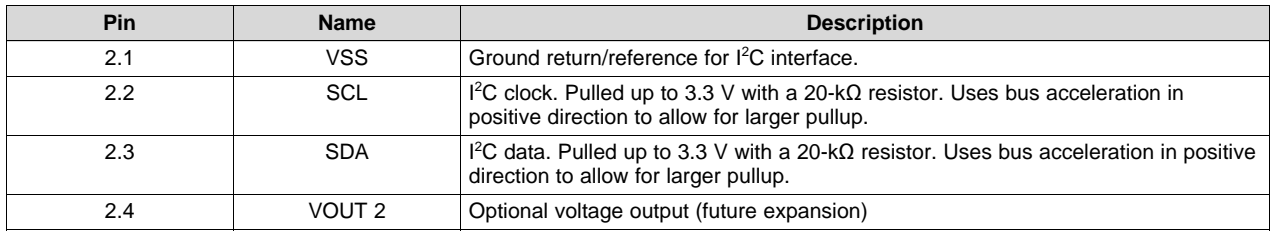

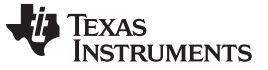

#### *2.6 SMBus Interface (SMBus)*

This interface allows a host computer to interact with an SMBus interface device such as a battery monitor device through a 2-wire SMBus interface. Connect the data, clock, and a ground reference (VSS) to a target device.

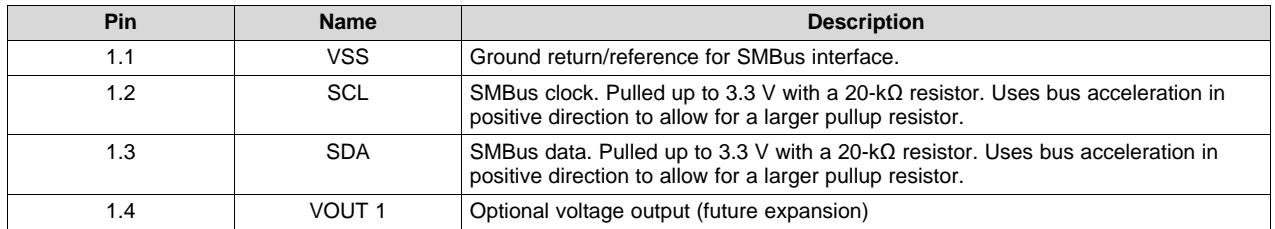

#### <span id="page-3-1"></span><span id="page-3-0"></span>**3 EV2400 Firmware Updater**

To update the EV2400 to the latest firmware version, use the EV2400 Firmware Updater tool, which is located at <http://www.ti.com/tool/ev2400>, and follow these steps:

- **NOTE:** The Battery Management Studio (bqSTUDIO) tool helps to determine the current version of the EV2400 firmware (FW) installed on a machine. To find the current version, plug in the EV2400 to a computer that has bqSTUDIO installed. After bqSTUDIO starts, the FW version is displayed in the top of the dashboard window next to the USB cable icon.
- 1. Download the latest EV2400 Firmware Updater tool from <http://www.ti.com/tool/ev2400>.
- 2. Open the archive with the update tool installer, and copy its contents to a temporary directory.
- 3. Run the installer. Take note of the location where the Firmware Updater tool is installed on the computer.
- 4. Connect the EV2400 that is to be updated to the computer with the EV2400 Firmware Updater tool.

**NOTE:** The EV2400 should remain plugged into the computer until the update is completed.

- 5. Ensure that no other EV2300 or EV2400 is connected to the computer being used for the firmware update.
- 6. Go to the location of the Firmware Updater tool installed doing Step 3.
- 7. Run the Firmware Updater tool.
- 8. The upgrader tool should detect the connected EV2400, display the current firmware version, and prompt the user to continue to update the EV2400 firmware. See [Figure](#page-4-0) 2.

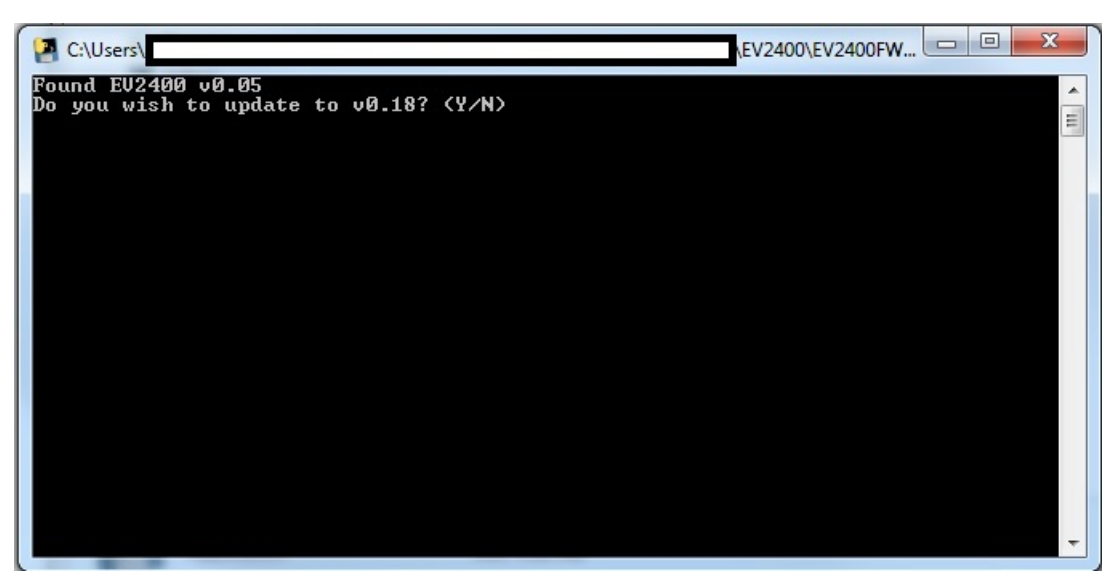

**Figure 2. Firmware Update Prompt Screen**

- <span id="page-4-0"></span>9. Type **Y** and press **Enter**.
- 10. The Firmware Updater tool should place the EV2400 into FW Update mode, perform a mass erase of the older EV2400 version's firmware, program the EV2400, and then reset the device. The tool will prompt the user to continue when finished. See [Figure](#page-4-1) 3.

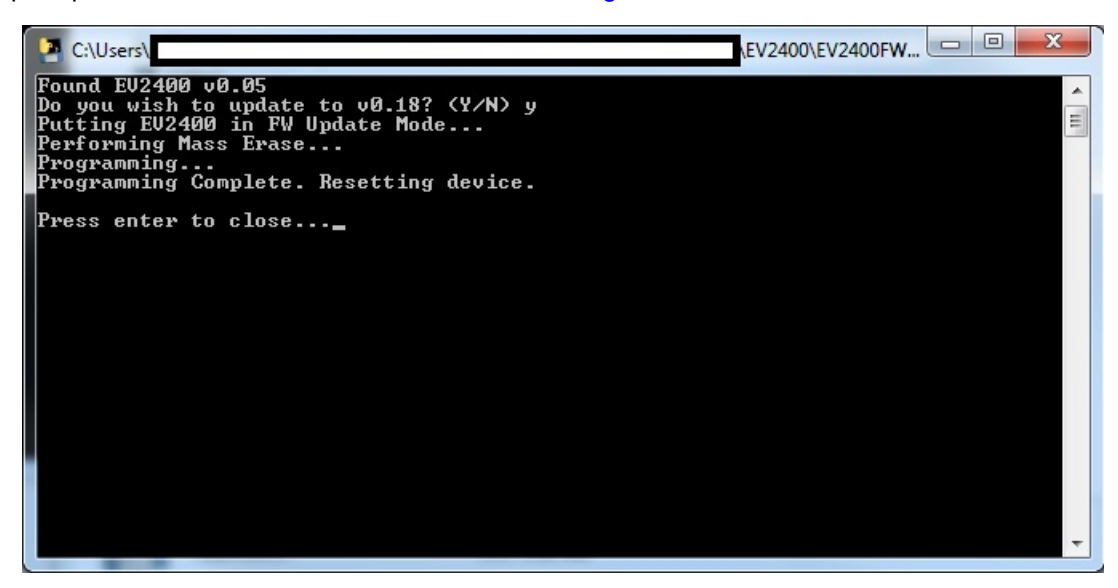

**Figure 3. Update Complete Screen**

- <span id="page-4-1"></span>11. Press **Enter** to close the Firmware Updater tool.
	- **NOTE:** If during the update the EV2400 is disconnected, it is possible for the MSP on the EV2400 to remain in FW update mode. To update the device in this mode, run the Firmware Upgrader tool at the command line with the '-s' option (for example, EV2400\_Updater\_v0018.exe -s).

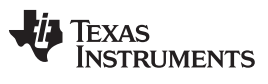

#### <span id="page-5-0"></span>**4 EV2400 Bill of Materials, Component Placement, Schematic**

This chapter includes the bill of materials, component placement on the circuit board, and schematic for the EV2400 EVM.

#### *4.1 Bill of Materials (BOM)*

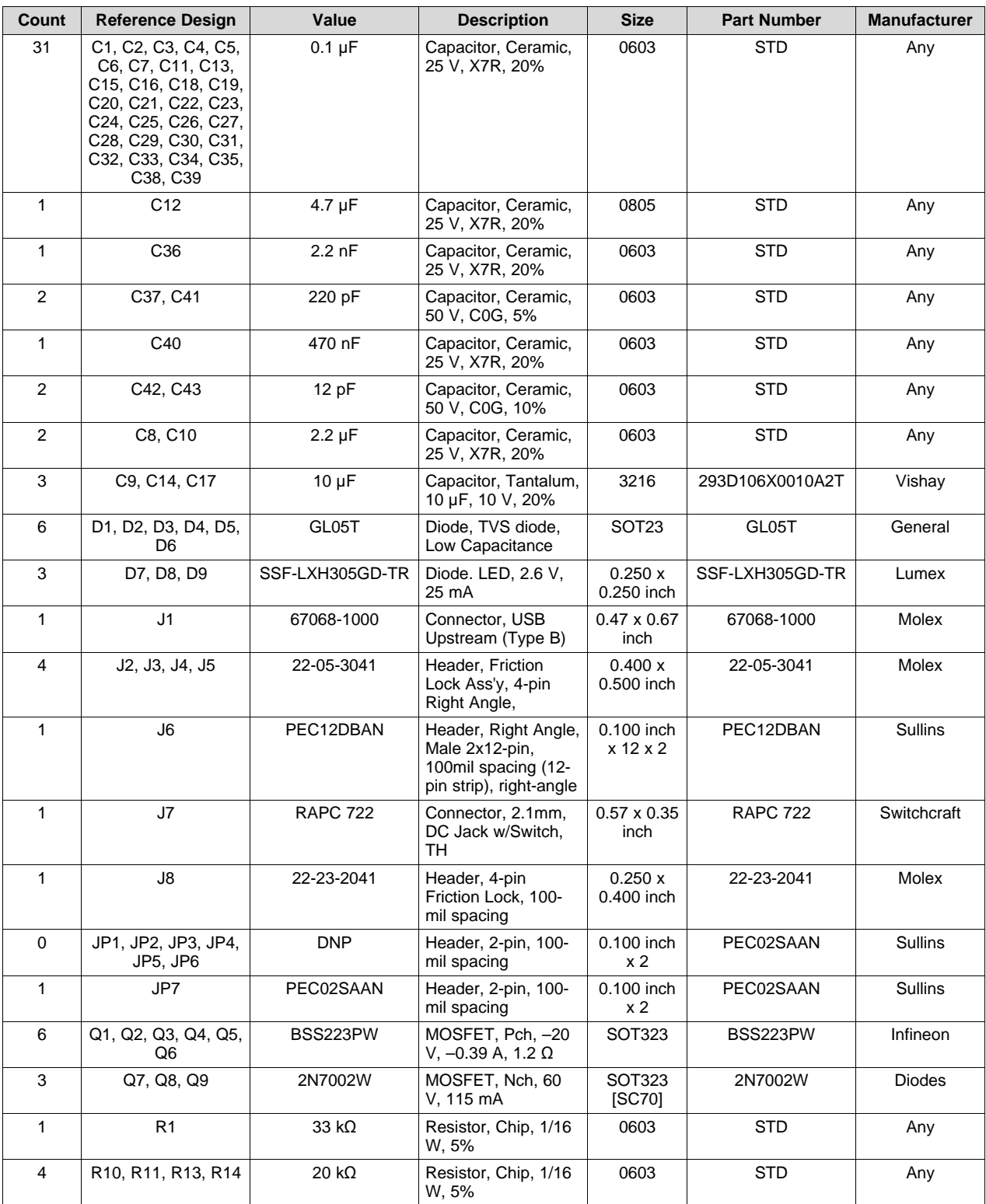

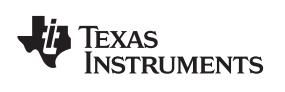

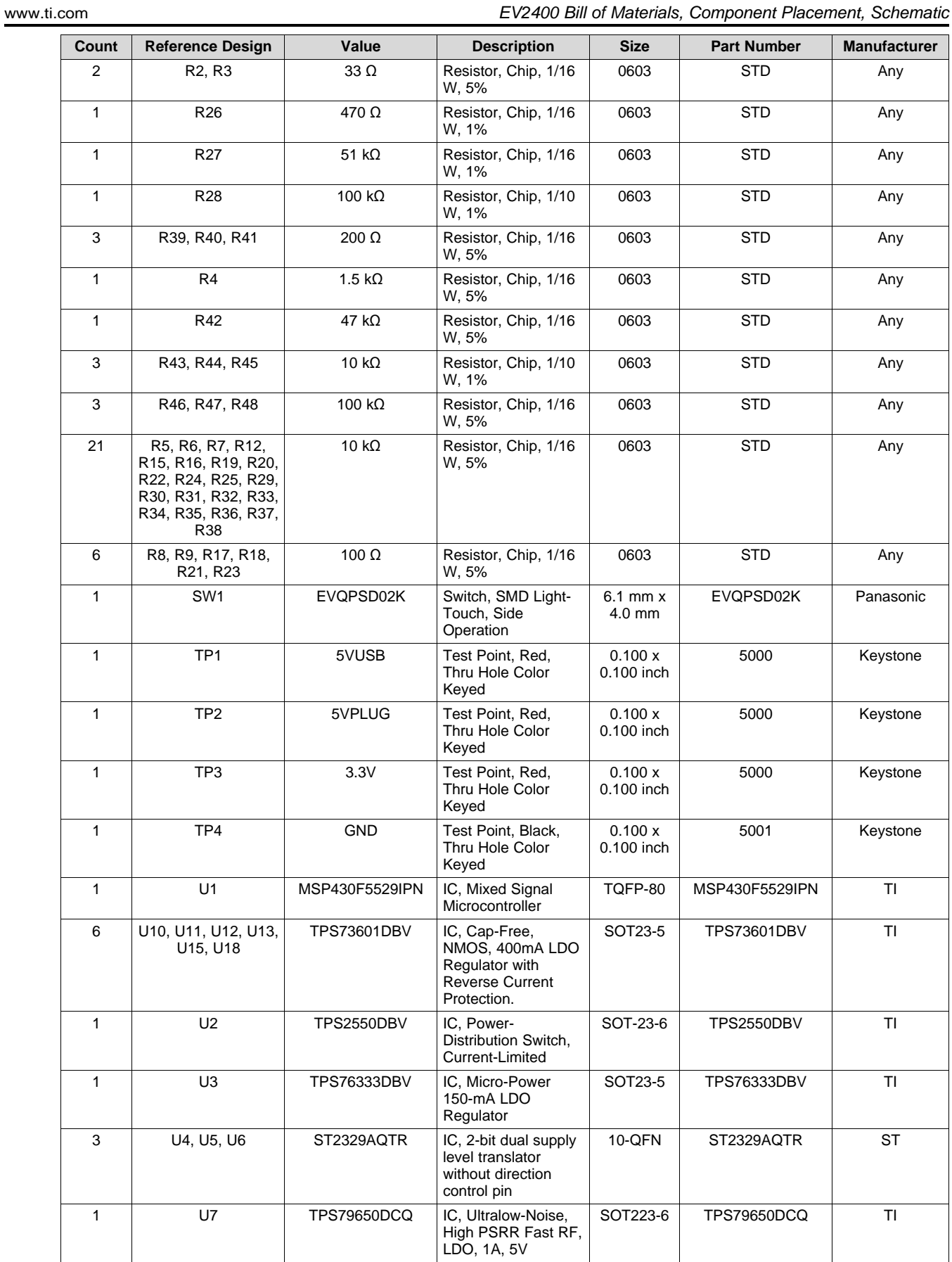

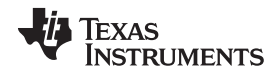

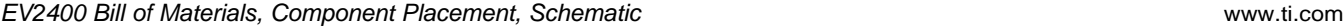

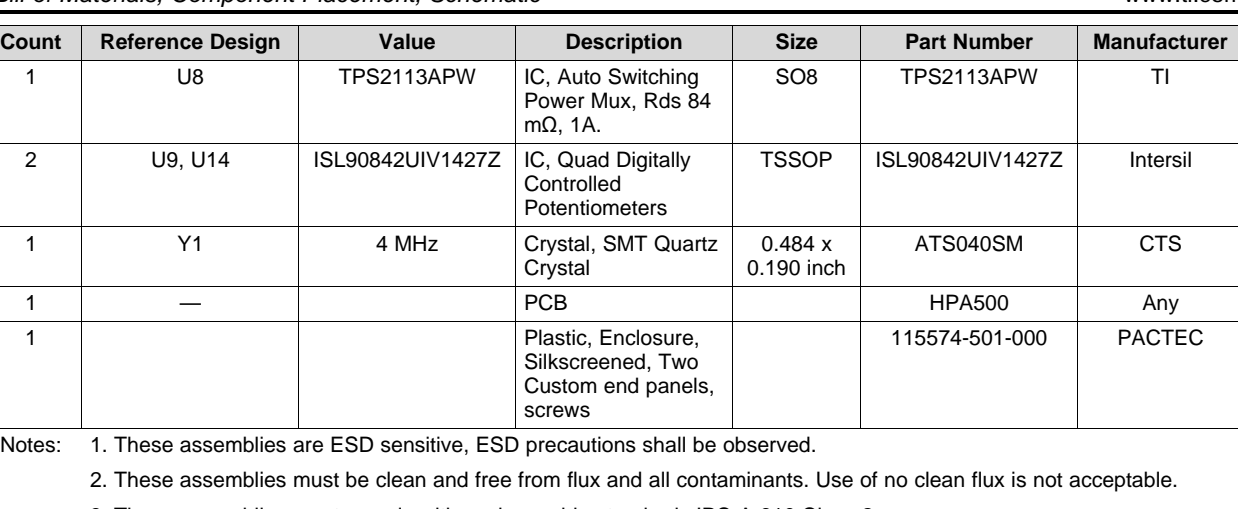

3. These assemblies must comply with workmanship standards IPC-A-610 Class 2.

4. Ref designators marked with an asterisk ('\*\*') cannot be substituted. All other components can be substituted with equivalent manufacturers' components.

### *4.2 EV2400 Component Placement*

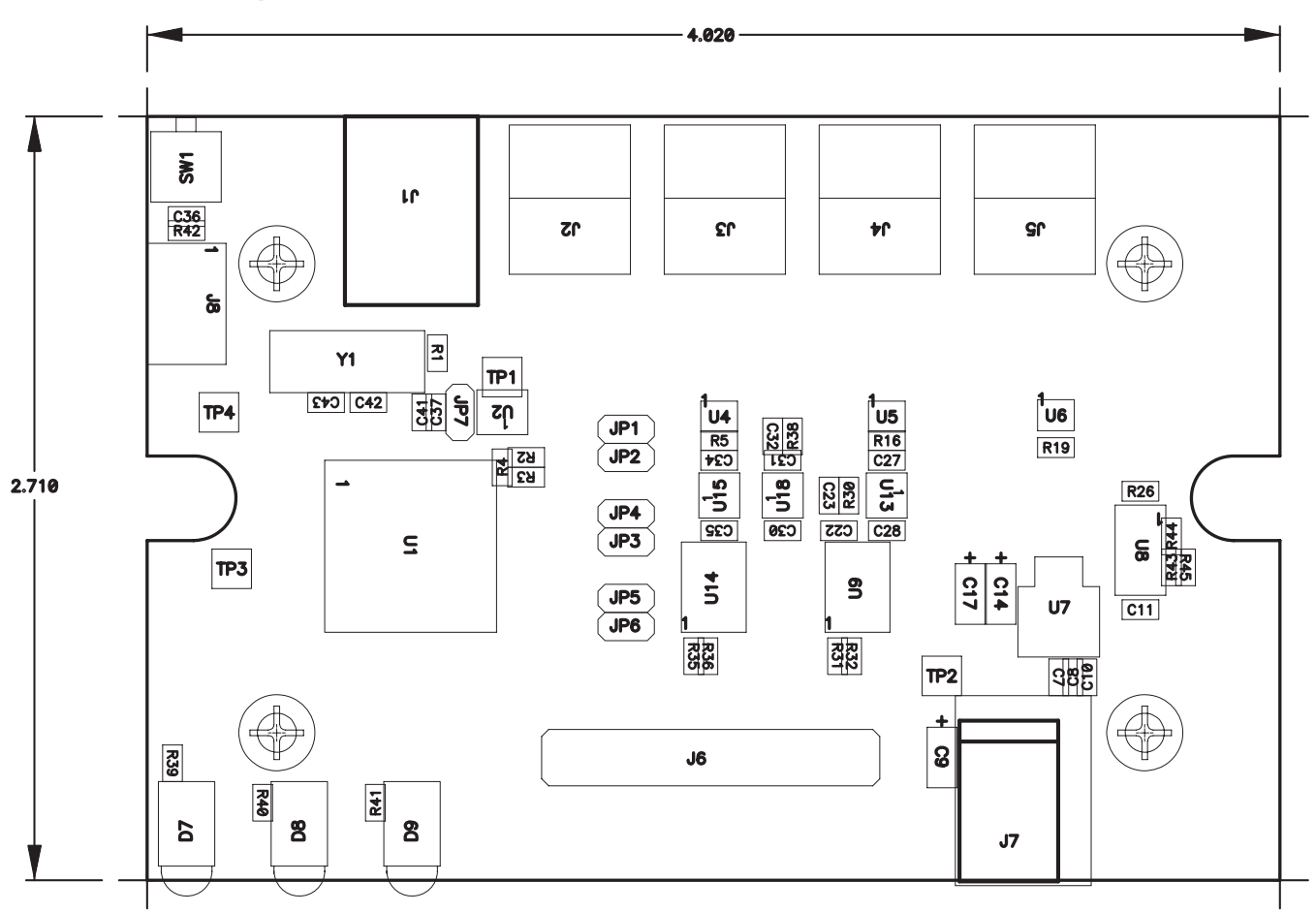

<span id="page-7-0"></span>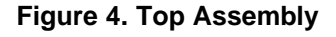

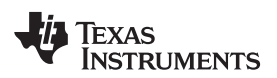

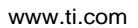

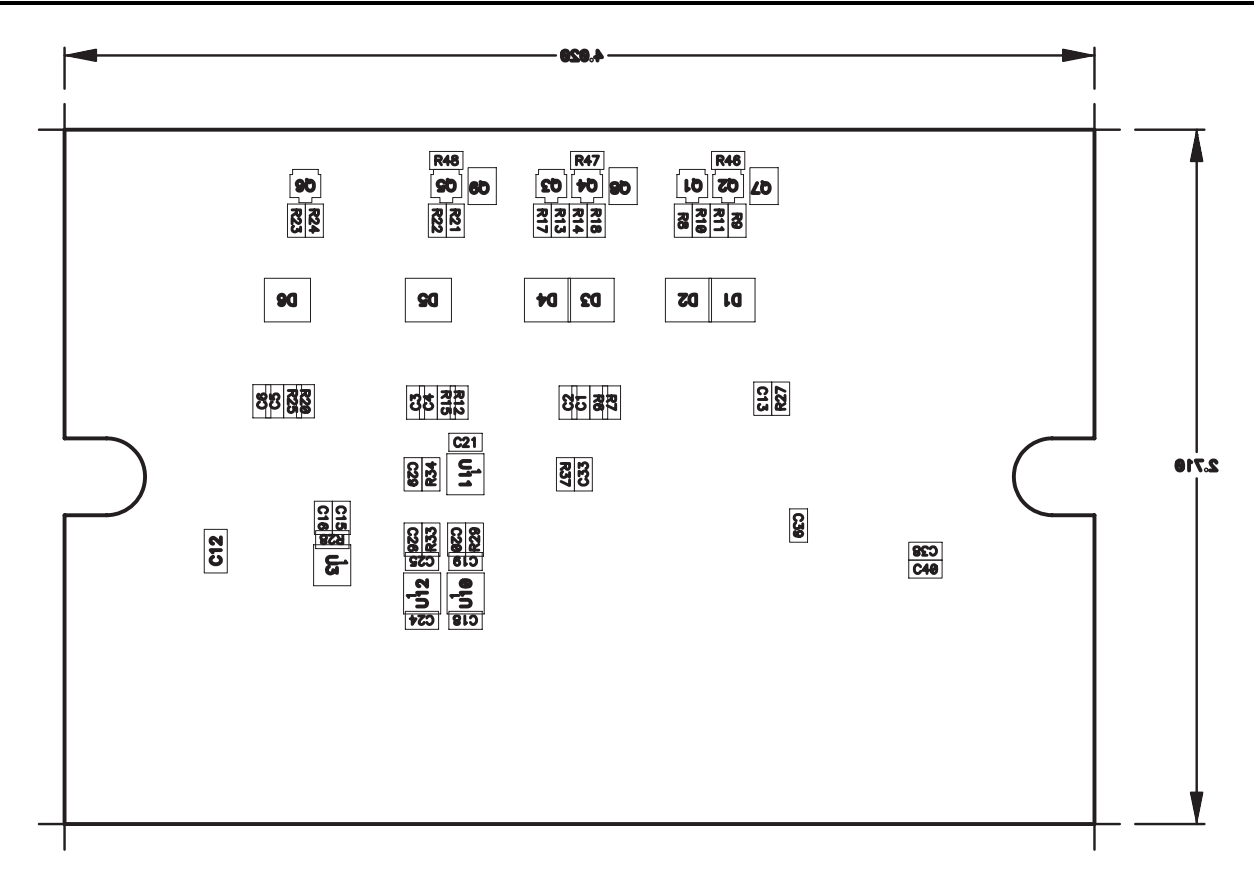

<span id="page-8-0"></span>**Figure 5. Bottom Assembly**

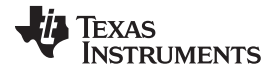

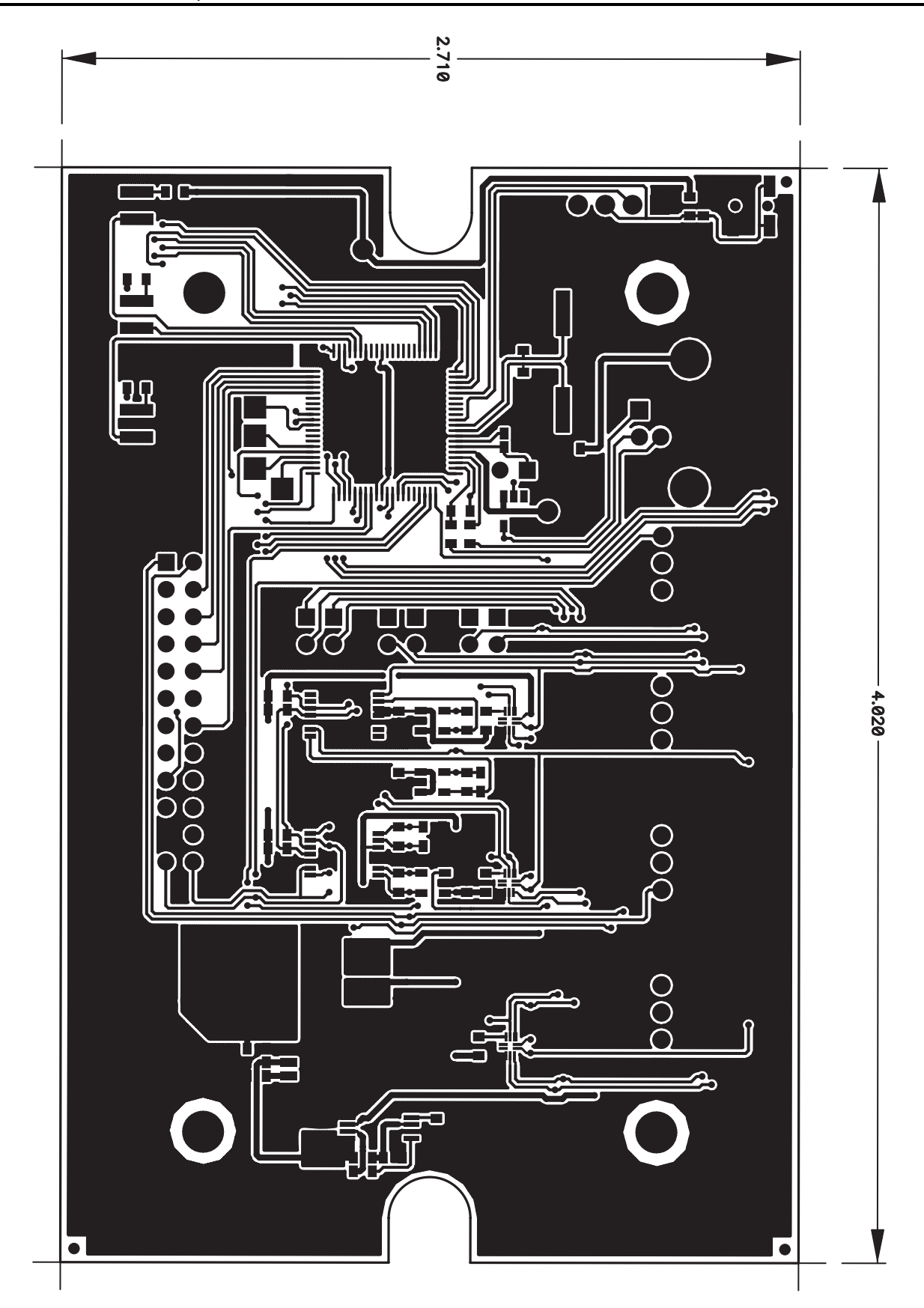

<span id="page-9-0"></span>**Figure 6. Board Layer 1**

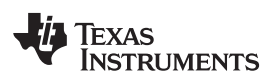

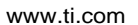

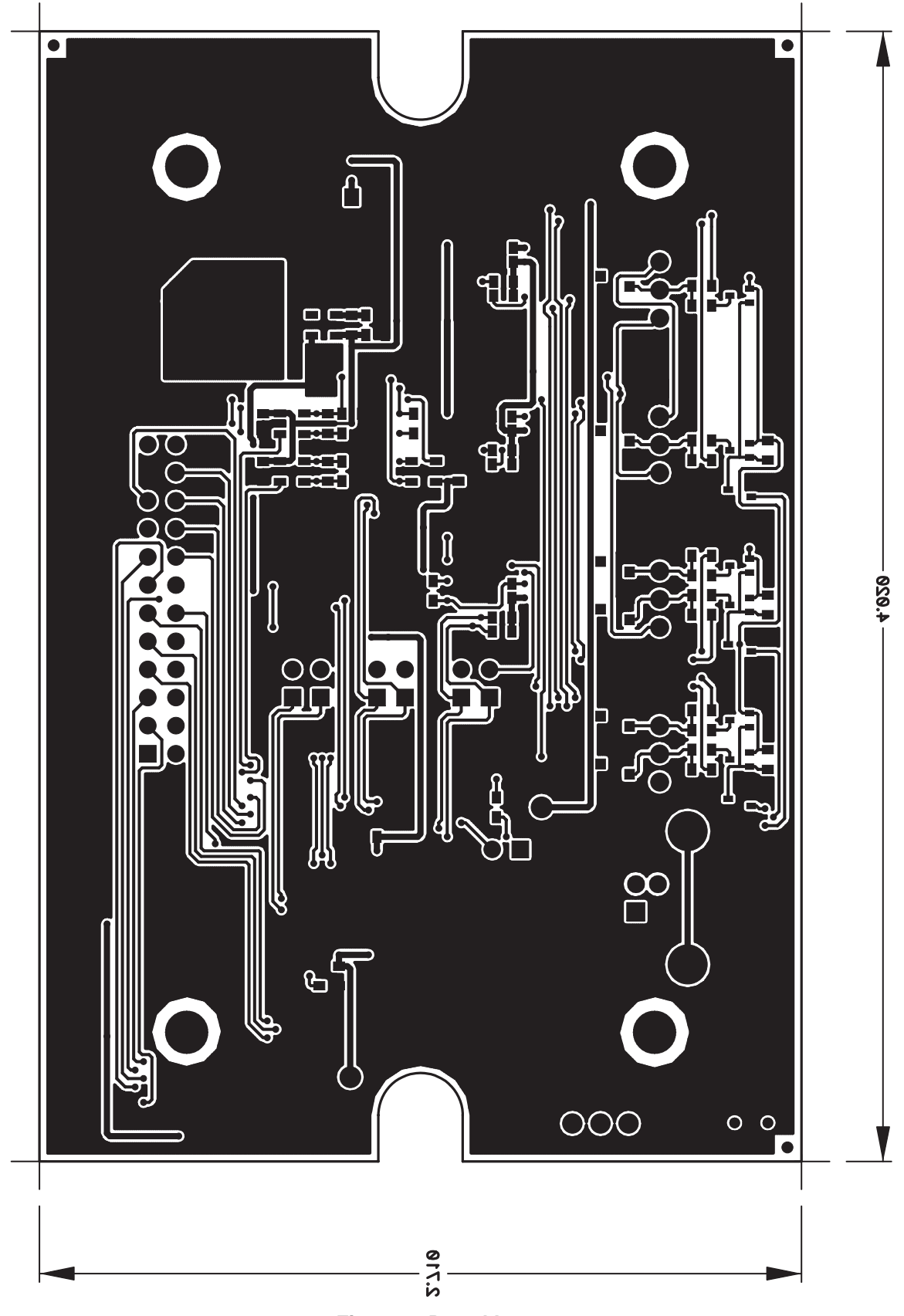

### <span id="page-10-0"></span>**Figure 7. Board Layer 2**

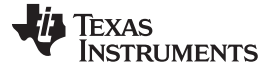

*EV2400 Bill of Materials, Component Placement, Schematic* [www.ti.com](http://www.ti.com)

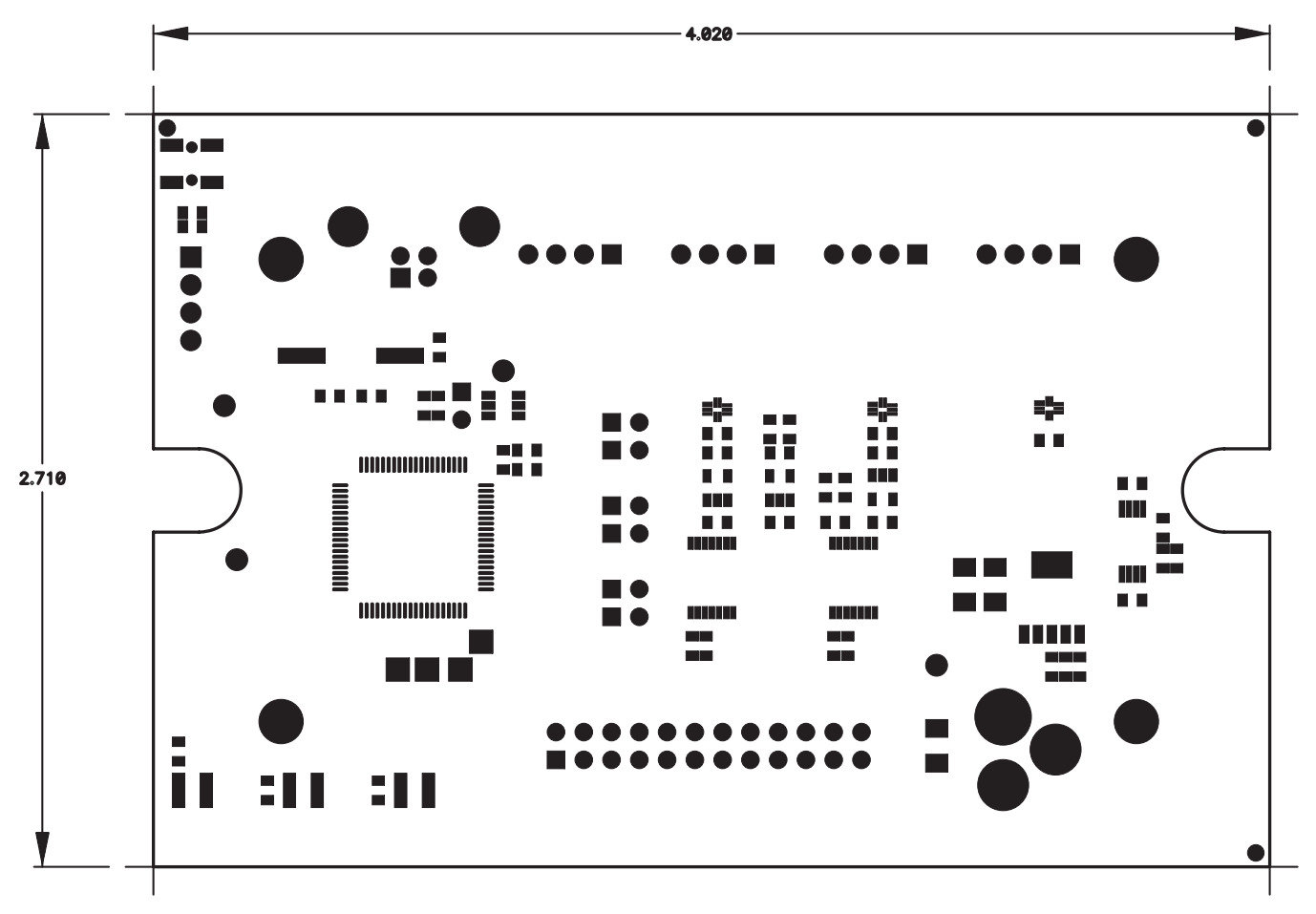

<span id="page-11-0"></span>**Figure 8. Solder Mask 1**

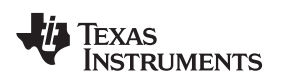

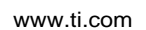

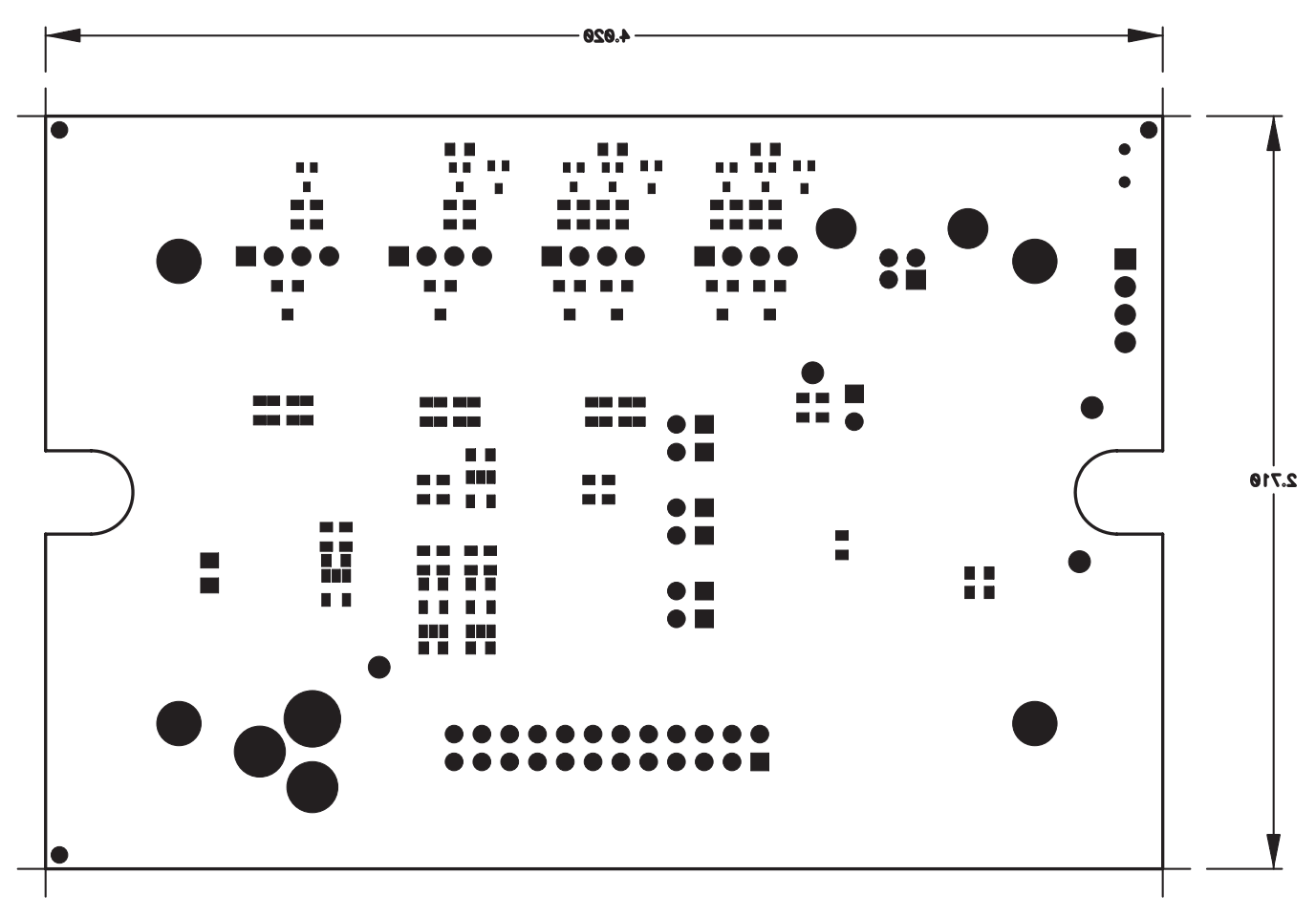

<span id="page-12-0"></span>**Figure 9. Solder Mask 2**

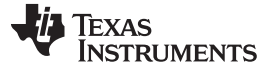

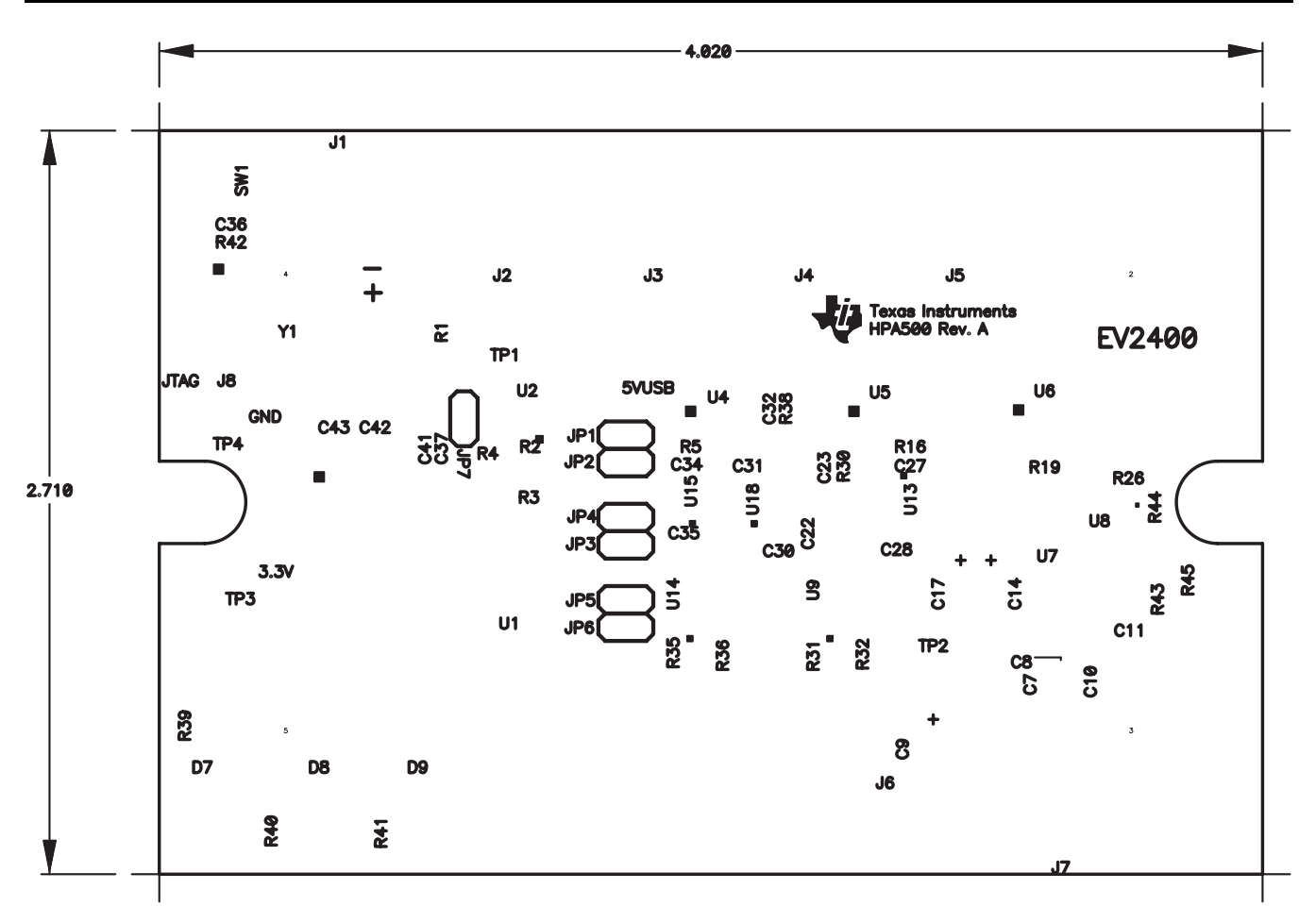

<span id="page-13-0"></span>**Figure 10. Silkscreen**

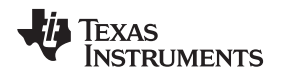

#### *4.3 EV2400 Schematic*

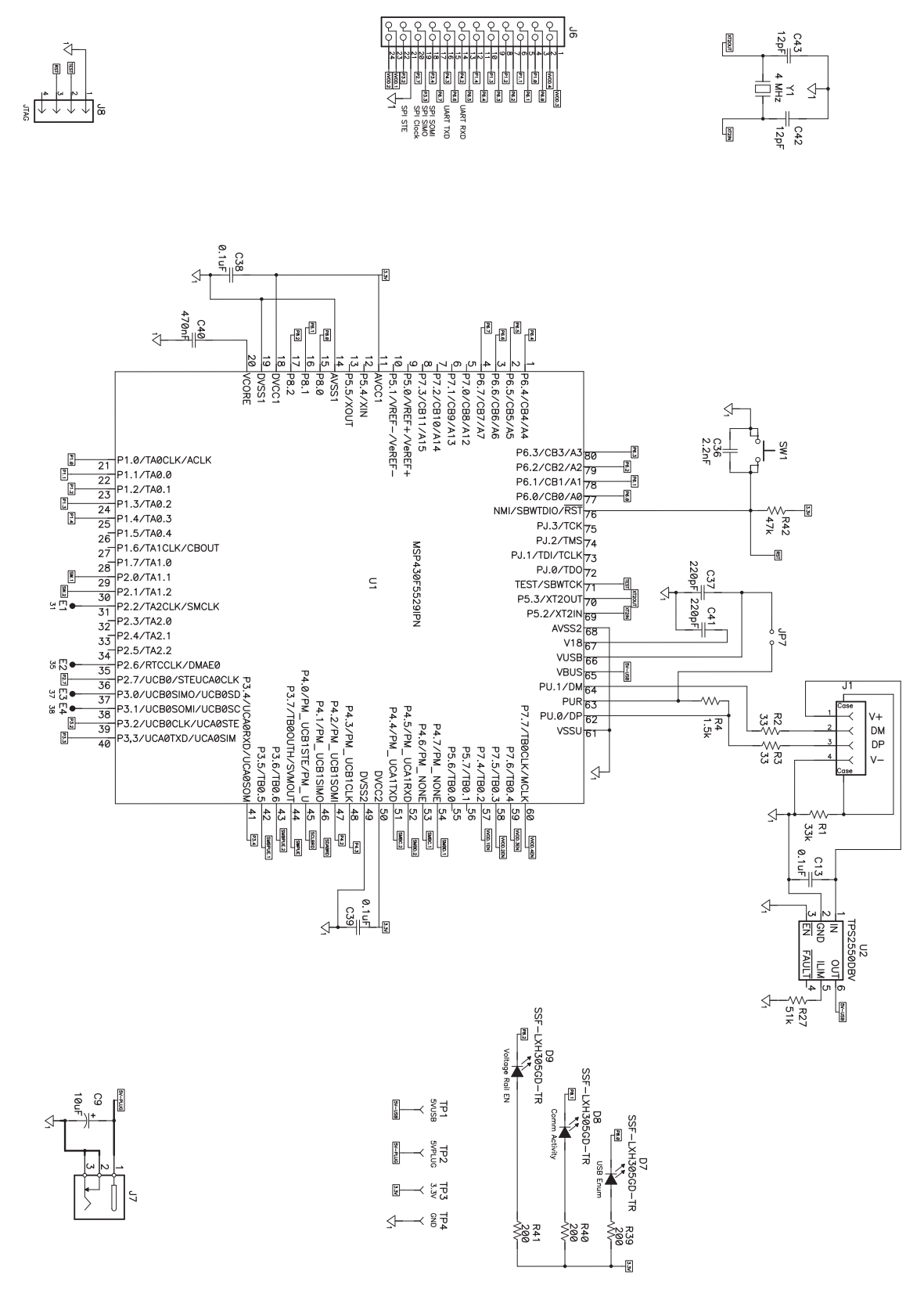

<span id="page-14-0"></span>**Figure 11. Schematic, Page 1**

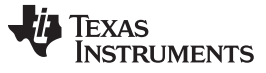

*EV2400 Bill of Materials, Component Placement, Schematic* [www.ti.com](http://www.ti.com)

i.<br>Geogr

 $rac{1}{\sin x}$ 

ST2329AQTR

◁

공호<br>이

 $\frac{1}{8}$   $\frac{1}{8}$ 

:R25

្ក

<

 $\overline{8}$ 

**N7002W** 

Ê

 $\rm ^{60}$ 

A

R20<br>10k  $\overline{6}$ .1

동금<br>- 1953<br>- 197

 $-522$ 

 $-1024$ 

R23<br>R23

**GL05T**<br>GL05T

ast A<sup>DS</sup><br>ast Aclest

**NO** ¥, ě š

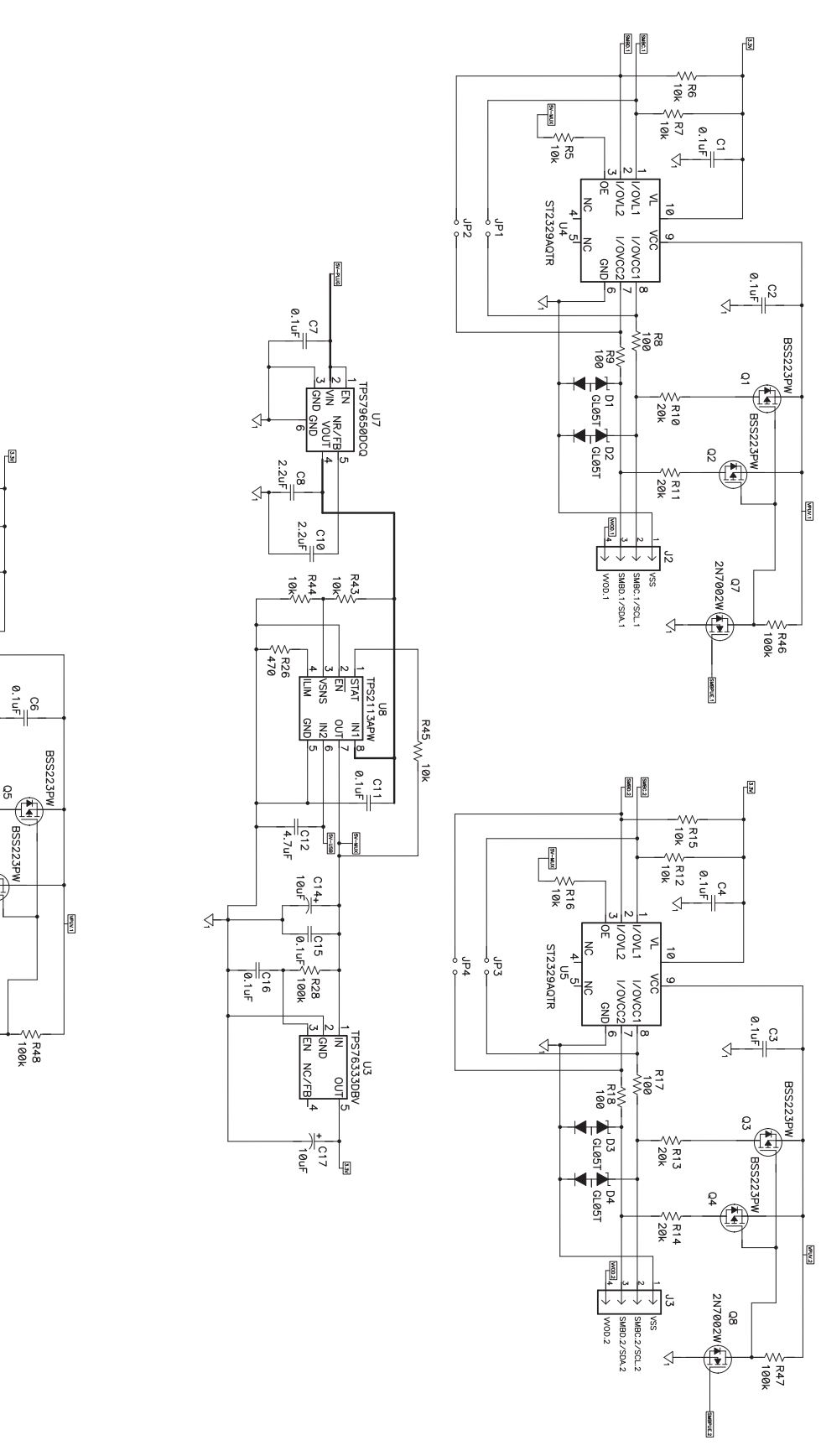

<span id="page-15-0"></span>**Figure 12. Schematic, Page 2**

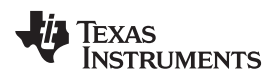

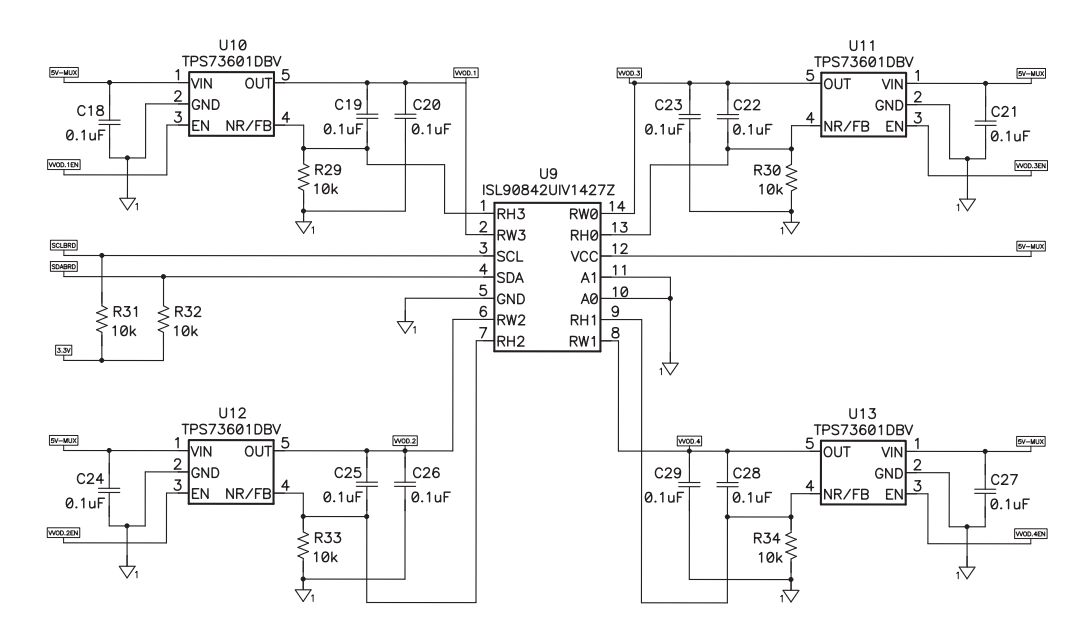

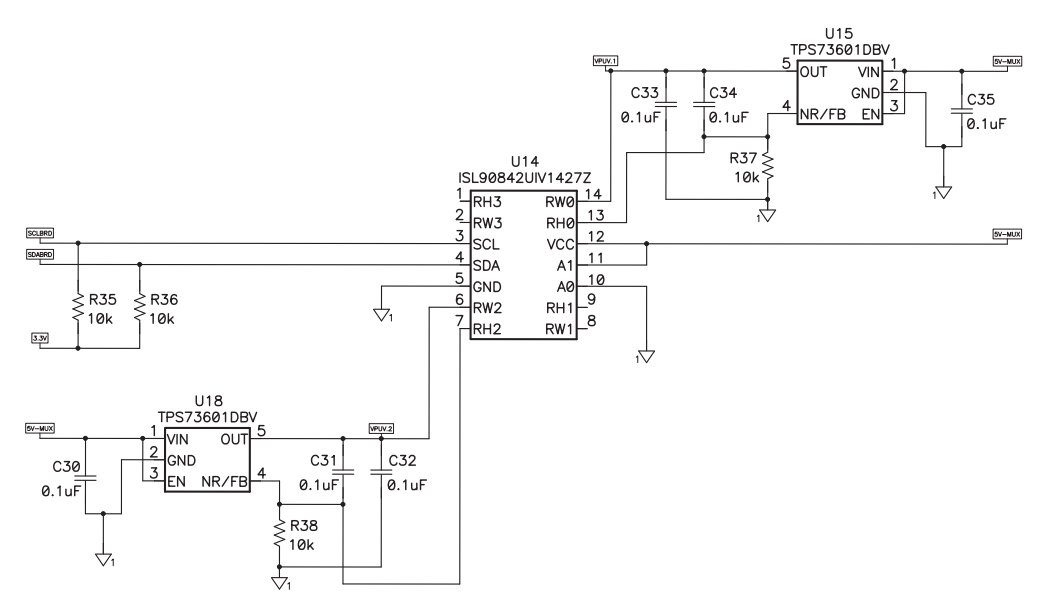

<span id="page-16-0"></span>**Figure 13. Schematic, Page 3**

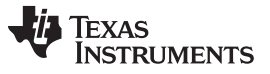

*Revision History* [www.ti.com](http://www.ti.com)

## **Revision History**

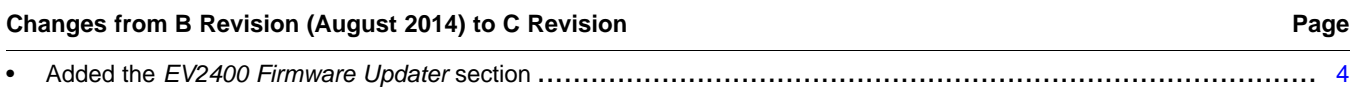

#### **Evaluation Board/Kit Important Notice**

Texas Instruments (TI) provides the enclosed product(s) under the following conditions:

The user assumes all responsibility and liability for proper and safe handling of the goods. Further, the user indemnifies TI from all claims arising from the handling or use of the goods. Please read this user's guide and, specifically, the EVM Warnings and Restrictions notice below prior to handling the product. This notice contains important safety information about temperatures and voltages. For additional information on TI's environmental and/or safety programs, contact a TI field representative or visit [www.ti.com/esh.](http://www.ti.com/esh)

No license is granted under any patent right or other intellectual property right of TI covering or relating to any machine, process, or combination in which such TI products or services might be or are used. TI currently deals with a variety of customers for products, and therefore our arrangement with the user is not exclusive. TI assumes no liability for applications assistance, customer product design, software performance, or infringement of patents or services described herein.

Should this evaluation board/kit not meet the specifications indicated in the user's guide, the board/kit may be returned within 30 days from the date of delivery for a full refund. THE FOREGOING LIMITED WARRANTY IS THE EXCLUSIVE WARRANTY MADE BY SELLER TO BUYER AND IS IN LIEU OF ALL OTHER WARRANTIES, EXPRESSED, IMPLIED, OR STATUTORY, INCLUDING ANY WARRANTY OF MERCHANTABILITY OR FITNESS FOR ANY PARTICULAR PURPOSE. EXCEPT TO THE EXTENT OF THE INDEMNITY SET FORTH ABOVE, NEITHER PARTY SHALL BE LIABLE TO THE OTHER FOR ANY INDIRECT, SPECIAL, INCIDENTAL, OR CONSEQUENTIAL **DAMAGES** 

#### **Regulatory Information**

This device complies with Part 15 of the FCC Rules. Operation is subject to the following two conditions: (1) This device may not cause harmful interference, and (2) This device must accept any interference received, including interference that may cause an undesired operation. Changes or modifications not expressly approved by the party responsible for compliance could void the user's authority to operate the equipment

This Class A digital apparatus complies with Canadian ICES-003. Changes or modifications not expressly approved by the party responsible for compliance could void the user's authority to operate the equipment. Cet appareil numérique de la classe A est confor á la norme NMB-003 du Canada. Les changements ou les modifications pas expressément approuvés par la partie responsable de la conformité ont pu vider l'user'; autorité de s pour actionner l'équipement.

#### **EVM Warnings and Restrictions**

It is important to operate this EVM within TI's recommended specifications and environmental considerations per the user guidelines. Failure to follow the guidelines may cause potential risk of personal injury, property damage, and/or unexpected operation of the EVM. If there are any questions, please contact a TI field representative before connecting and/or enabling power or other interface connections to the EVM.

During normal operation and within the EVM's recommended ratings, some circuit components including but not limited to linear regulators, switching transistors, pass transistors, current sense resistors, and heat sinks may have elevated case temperatures or contain voltages exceeding safe touch levels. These types of devices, as applicable, can be identified using the EVM schematic in this user's guide. When placing measurement probes near or on these devices during operation for evaluation purposes, precautions should be taken against inadvertent contact with surfaces of elevated temperatures and/or voltages exceeding safe touch levels.

As with all electronic evaluation tools, only qualified personnel knowledgeable in electronic measurement and diagnostics normally found in development environments should use these EVMs.

> Mailing Address: Texas Instruments, Post Office Box 655303, Dallas, Texas 75265 Copyright © 2015, Texas Instruments Incorporated

#### **IMPORTANT NOTICE**

Texas Instruments Incorporated and its subsidiaries (TI) reserve the right to make corrections, enhancements, improvements and other changes to its semiconductor products and services per JESD46, latest issue, and to discontinue any product or service per JESD48, latest issue. Buyers should obtain the latest relevant information before placing orders and should verify that such information is current and complete. All semiconductor products (also referred to herein as "components") are sold subject to TI's terms and conditions of sale supplied at the time of order acknowledgment.

TI warrants performance of its components to the specifications applicable at the time of sale, in accordance with the warranty in TI's terms and conditions of sale of semiconductor products. Testing and other quality control techniques are used to the extent TI deems necessary to support this warranty. Except where mandated by applicable law, testing of all parameters of each component is not necessarily performed.

TI assumes no liability for applications assistance or the design of Buyers' products. Buyers are responsible for their products and applications using TI components. To minimize the risks associated with Buyers' products and applications, Buyers should provide adequate design and operating safeguards.

TI does not warrant or represent that any license, either express or implied, is granted under any patent right, copyright, mask work right, or other intellectual property right relating to any combination, machine, or process in which TI components or services are used. Information published by TI regarding third-party products or services does not constitute a license to use such products or services or a warranty or endorsement thereof. Use of such information may require a license from a third party under the patents or other intellectual property of the third party, or a license from TI under the patents or other intellectual property of TI.

Reproduction of significant portions of TI information in TI data books or data sheets is permissible only if reproduction is without alteration and is accompanied by all associated warranties, conditions, limitations, and notices. TI is not responsible or liable for such altered documentation. Information of third parties may be subject to additional restrictions.

Resale of TI components or services with statements different from or beyond the parameters stated by TI for that component or service voids all express and any implied warranties for the associated TI component or service and is an unfair and deceptive business practice. TI is not responsible or liable for any such statements.

Buyer acknowledges and agrees that it is solely responsible for compliance with all legal, regulatory and safety-related requirements concerning its products, and any use of TI components in its applications, notwithstanding any applications-related information or support that may be provided by TI. Buyer represents and agrees that it has all the necessary expertise to create and implement safeguards which anticipate dangerous consequences of failures, monitor failures and their consequences, lessen the likelihood of failures that might cause harm and take appropriate remedial actions. Buyer will fully indemnify TI and its representatives against any damages arising out of the use of any TI components in safety-critical applications.

In some cases, TI components may be promoted specifically to facilitate safety-related applications. With such components, TI's goal is to help enable customers to design and create their own end-product solutions that meet applicable functional safety standards and requirements. Nonetheless, such components are subject to these terms.

No TI components are authorized for use in FDA Class III (or similar life-critical medical equipment) unless authorized officers of the parties have executed a special agreement specifically governing such use.

Only those TI components which TI has specifically designated as military grade or "enhanced plastic" are designed and intended for use in military/aerospace applications or environments. Buyer acknowledges and agrees that any military or aerospace use of TI components which have *not* been so designated is solely at the Buyer's risk, and that Buyer is solely responsible for compliance with all legal and regulatory requirements in connection with such use.

TI has specifically designated certain components as meeting ISO/TS16949 requirements, mainly for automotive use. In any case of use of non-designated products, TI will not be responsible for any failure to meet ISO/TS16949.

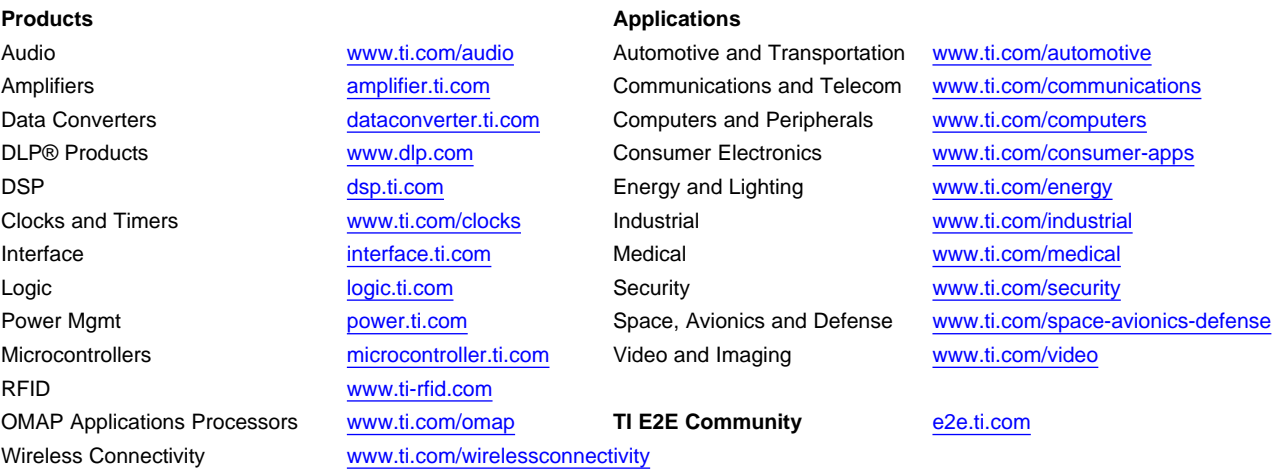

Mailing Address: Texas Instruments, Post Office Box 655303, Dallas, Texas 75265 Copyright © 2015, Texas Instruments Incorporated